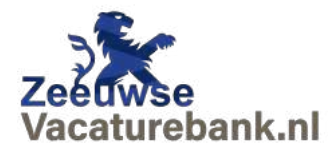

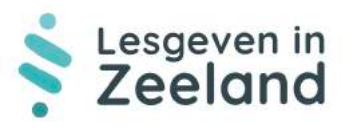

## **Handleiding Zeeuwse Vacaturebank Kandidaten-database** *Versie 20230405*

Ga (via Zeeuwsevacaturebank.nl of LesgevenInZeeland.nl of rechtstreeks) naar het online Frontoffice-systeem en log in: https://www.zeeuwsevacaturebank.nl/frontoffice

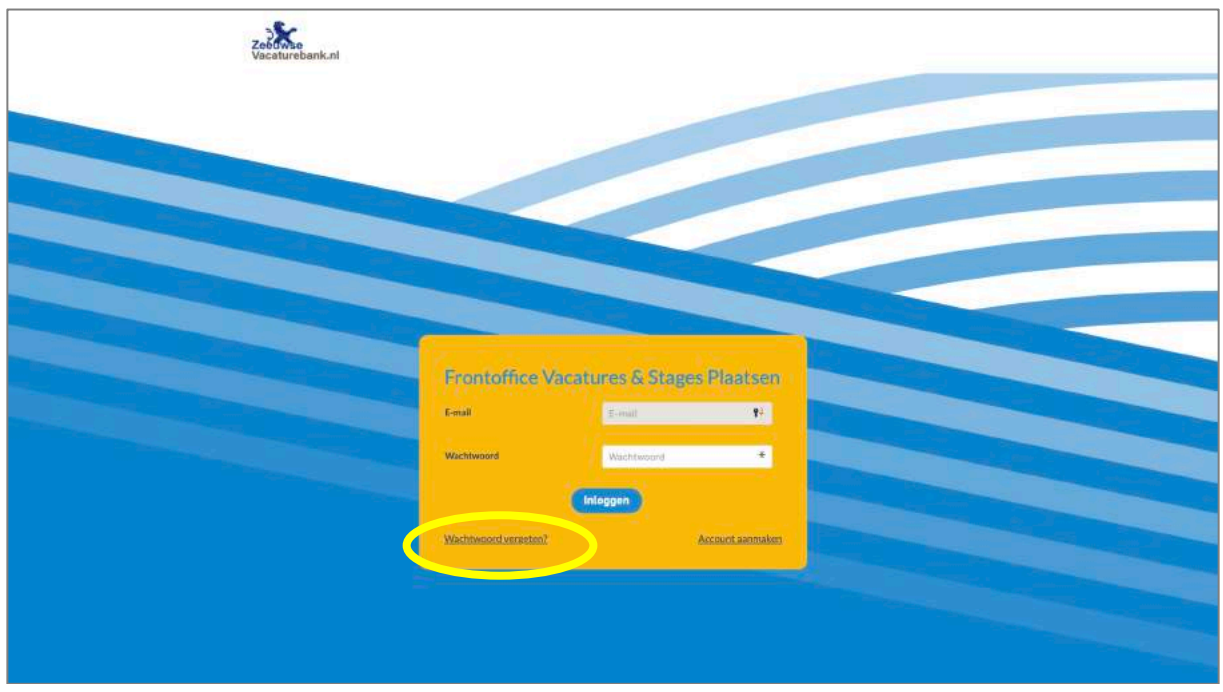

Wachtwoord vergeten? Vraag eenvoudig een nieuw wachtwoord aan: je ontvangt een emailbericht met daarin een link voor het aanmaken van een nieuw wachtwoord.

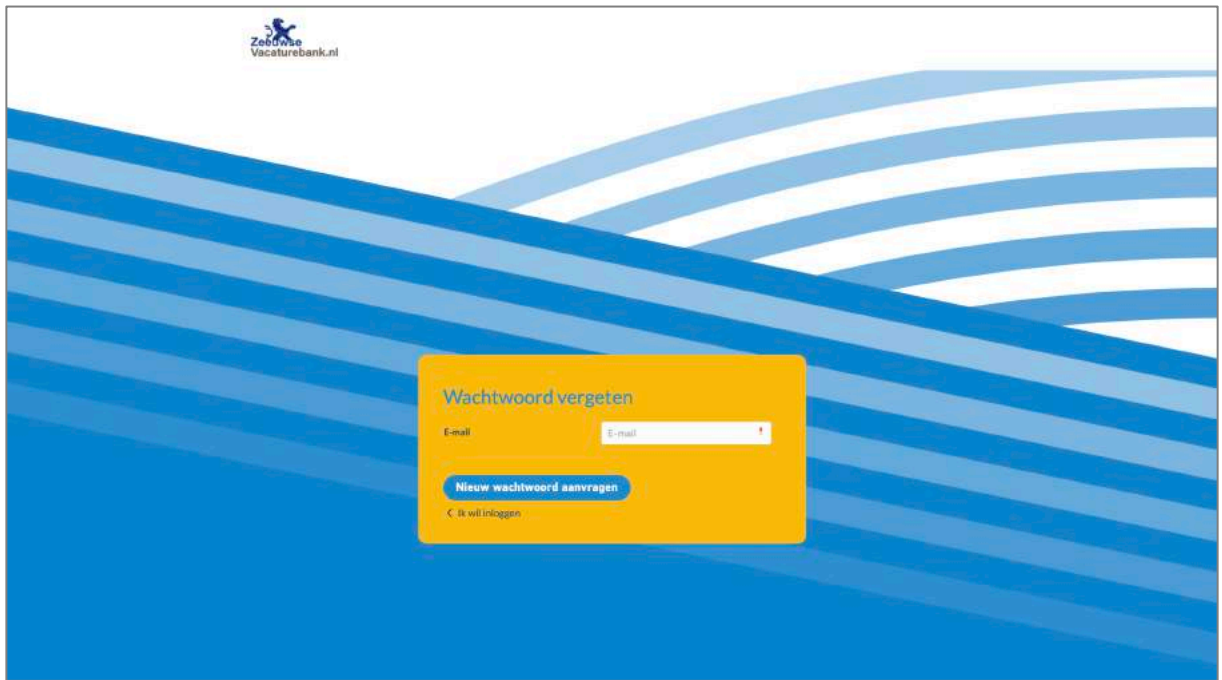

De keuze "Kandidaat zoeken" is nieuw. Klik erop voor toegang.

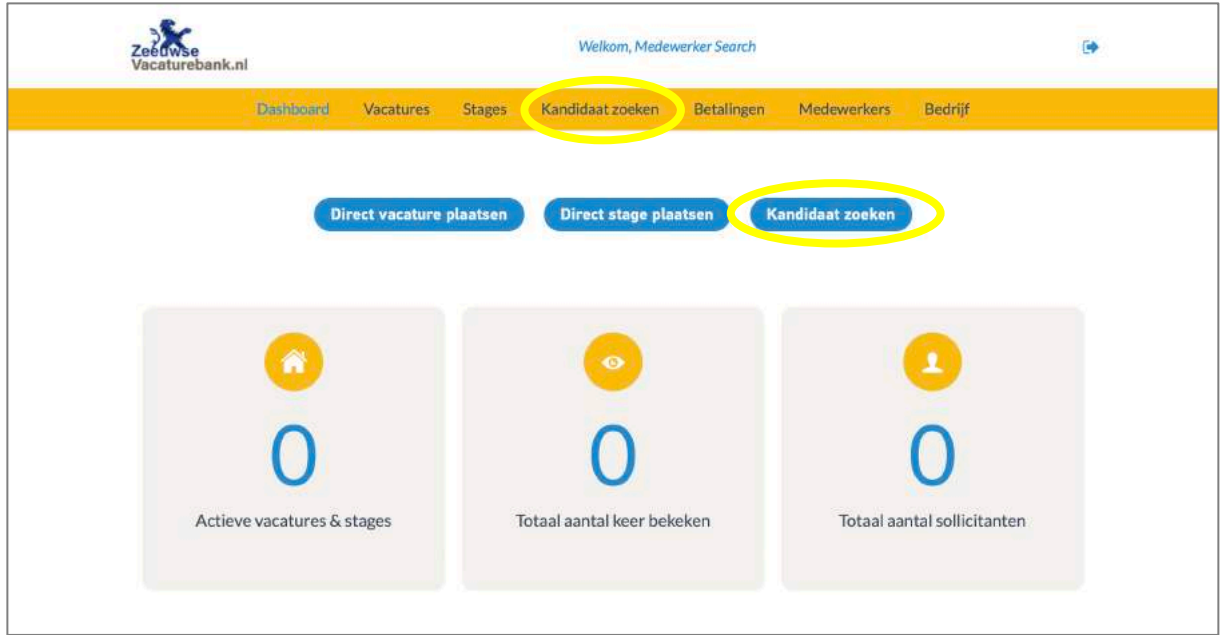

Kies een abonnement op de Kandidaten-database.

Het maakt niet uit welke optie wordt gekozen (half jaar of jaar): **het is gratis**: vanwege de samenwerking met Lesgeven In Zeeland worden voor alle Zeeuwse onderwijsinstellingen de kosten centraal betaald door Lesgeven in Zeeland.

Klik op "Verder" om naar de betaalomgeving te gaan. **Belangrijk: kies voor "Betaling op factuur."** Betalen van die factuur is niet nodig, want er volgt spoedig een creditfactuur.

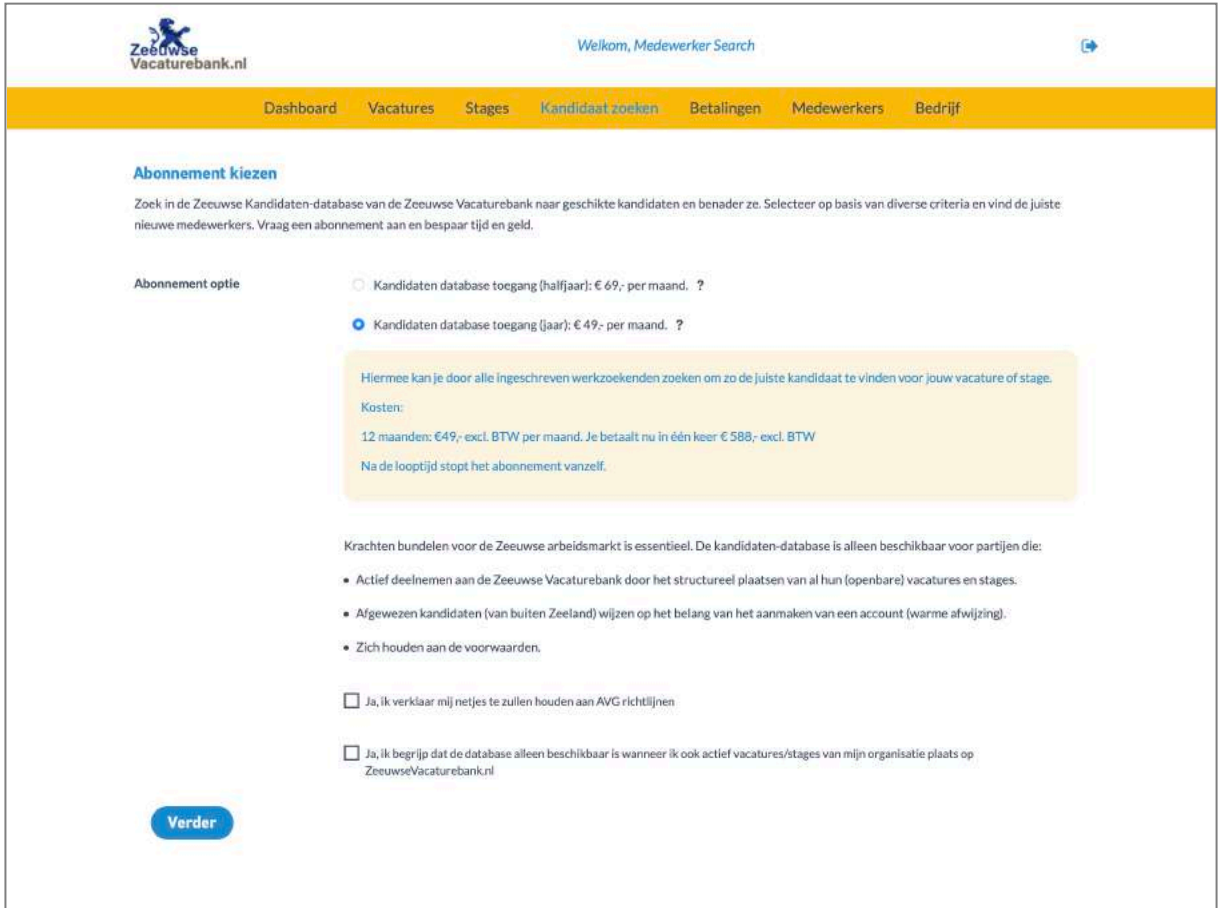

De abonnementsaanvraag voor de Kandidaten-database wordt eerst beoordeeld.

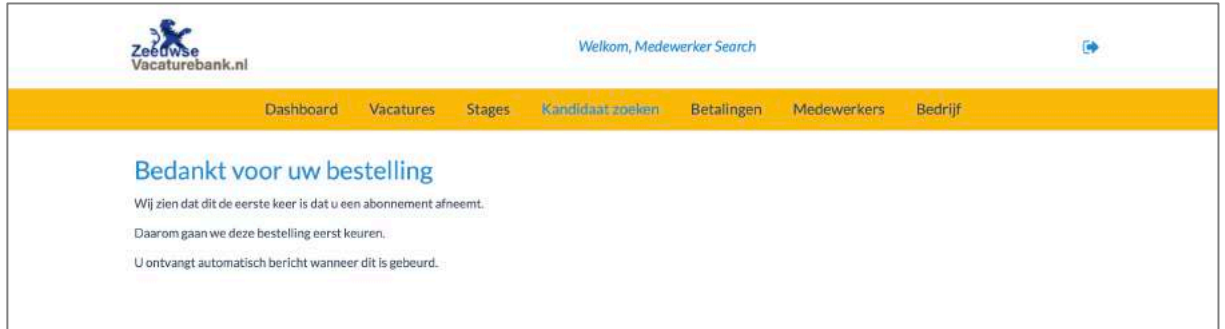

Na goedkeuring (binnen 1 werkdag) leidt de button "Kandidaat zoeken" direct naar de Kandidaten-database en kunnen de kandidaten worden bekeken en benaderd.

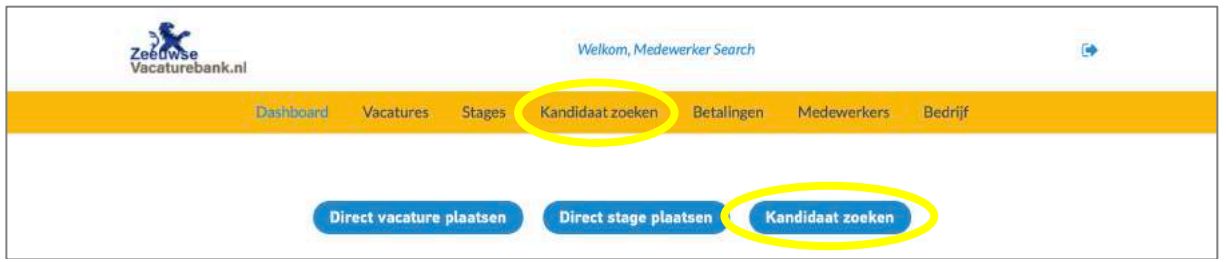

Zoek in de Kandidaten-database eenvoudig naar interessante kandidaten en benader ze. En wijs zelf ook afgewezen of teruggetrokken kandidaten erop dat zij een profiel met cv kunnen aanmaken op de Zeeuwse Vacaturebank (zeker kandidaten van buiten Zeeland).

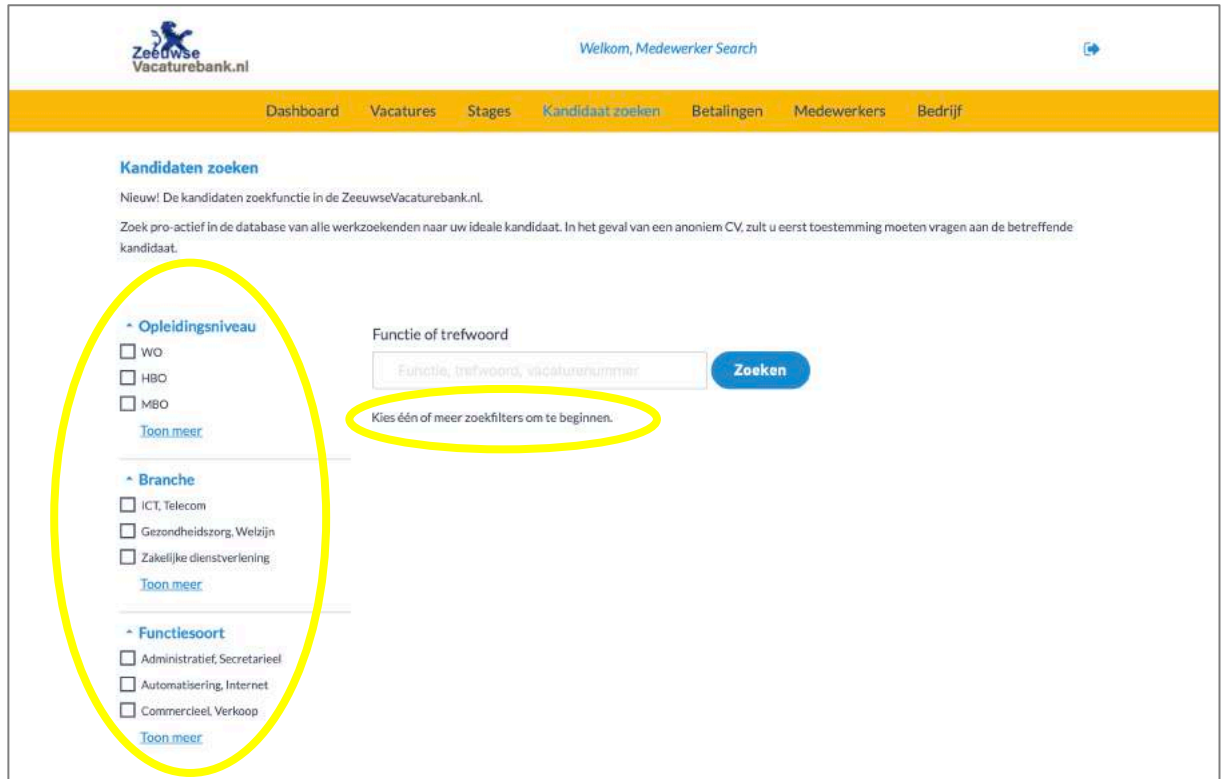

Maak eventueel ook een eigen login voor collega's binnen de organisatie en beheer de rechten van collega's die al een profiel hebben (zie verderop in dit document).

Het aantal interessante kandidaten en profielen in de Kandidaten-database zal de komende tijd verder toenemen nu mensen er gericht op worden gewezen en er media-aandacht is.

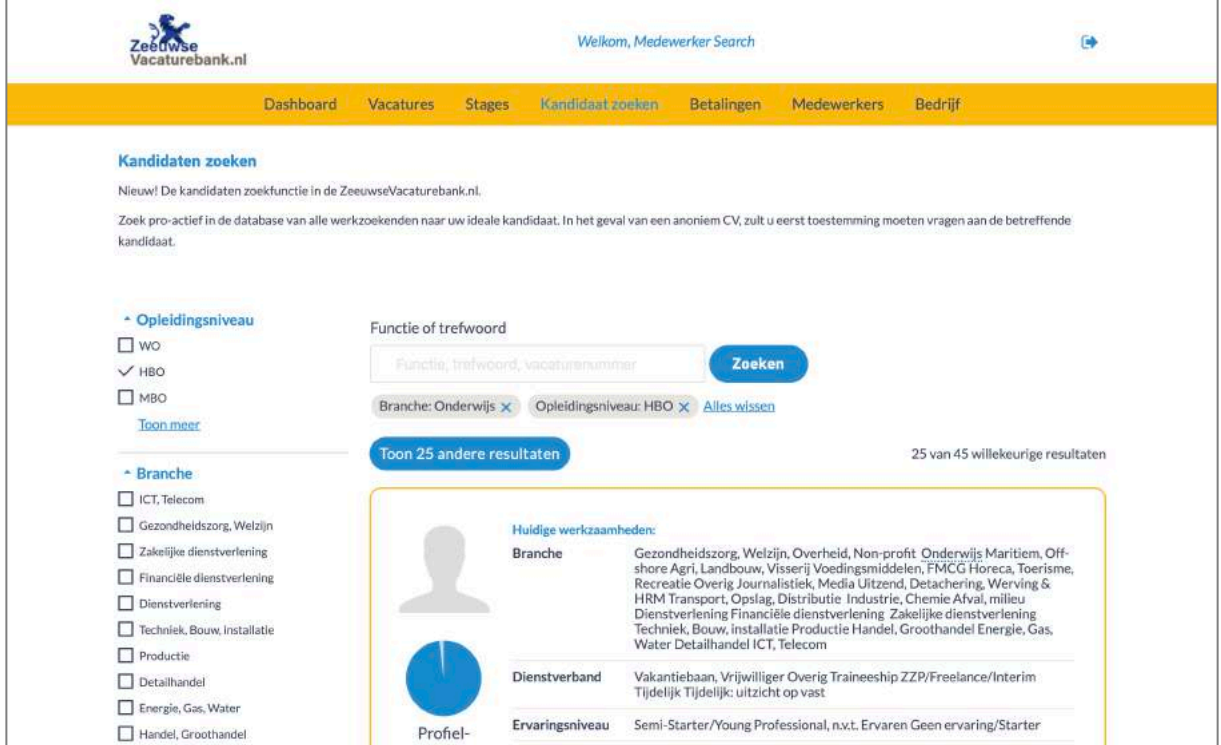

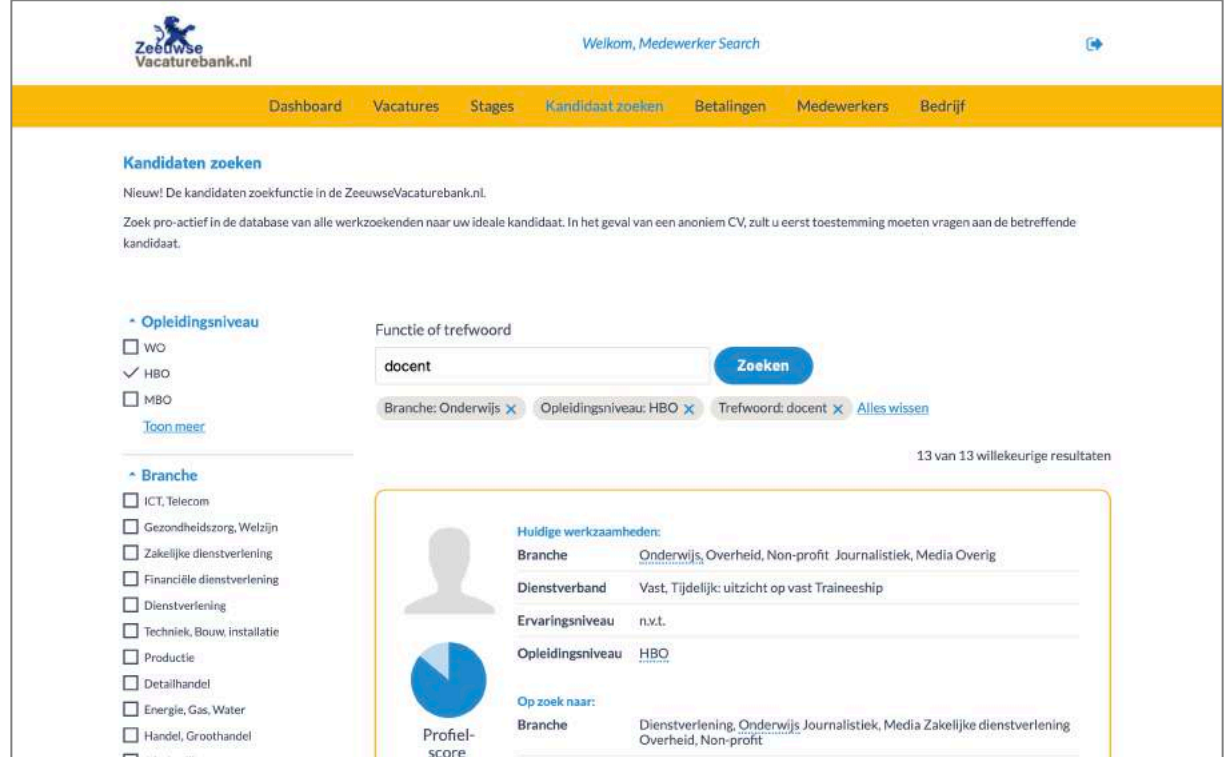

## Open interessante profielen door op een profielsamenvatting te klikken.

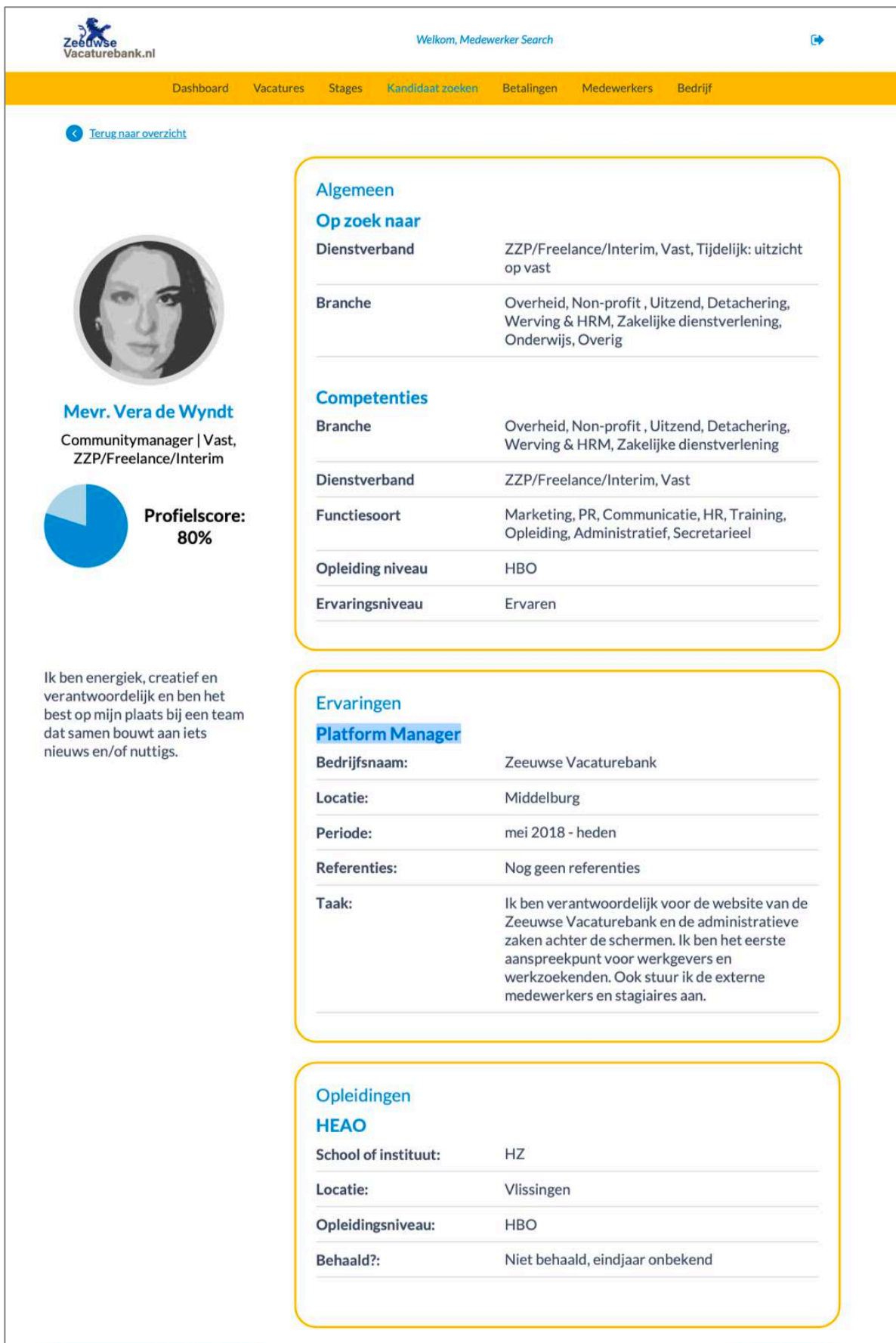

Contact opnemen met kandidaat

Exporteer

Benader de kandidaat eenvoudig door middel van een contactverzoek via de button "Contact opnemen met kandidaat".

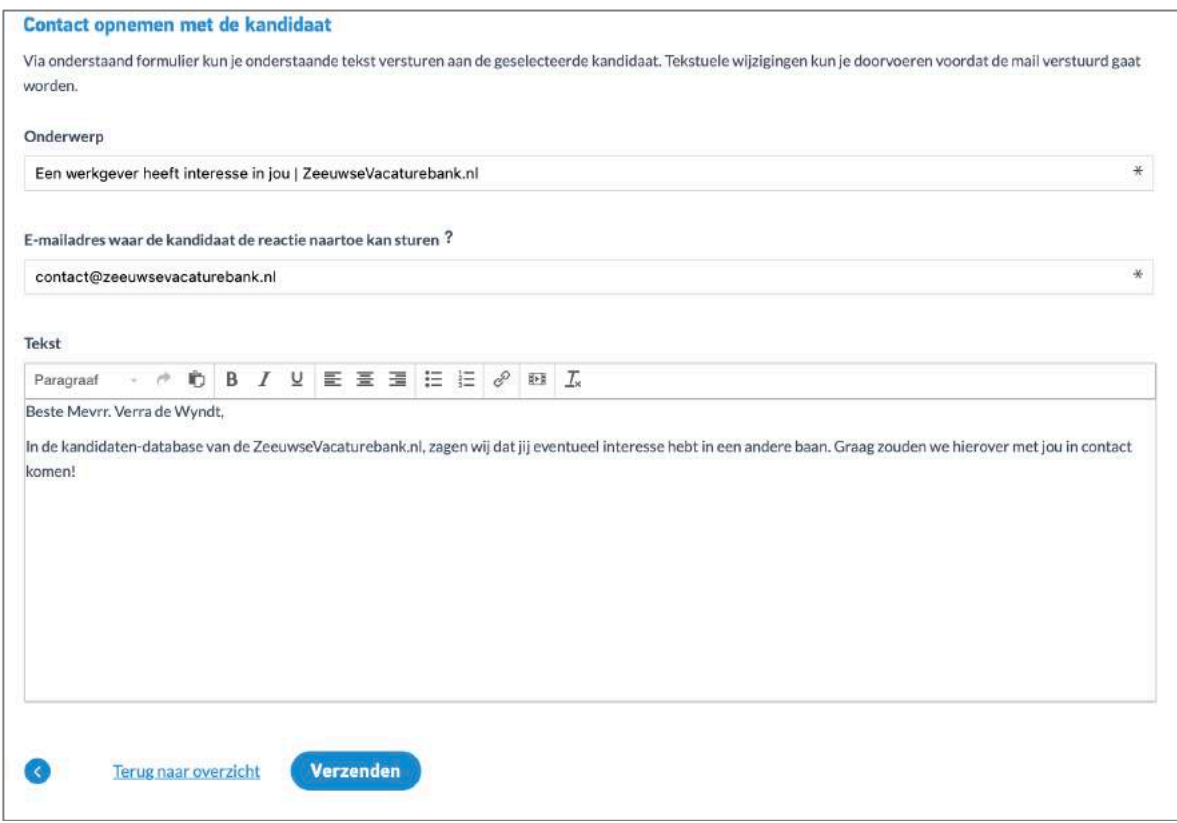

Bij anonieme profielen moet de kandidaat eerst toestemming geven voor contact.

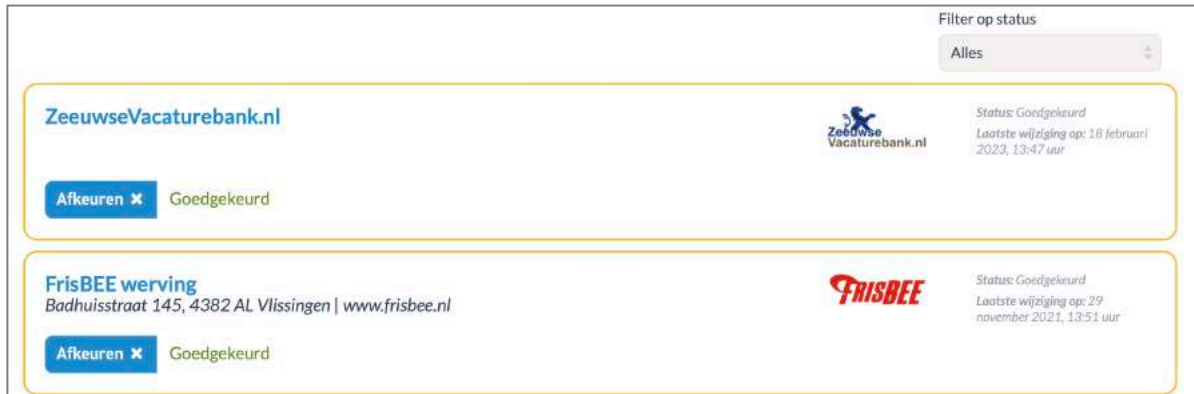

Zie duidelijk welke kandidaten al zijn benaderd door jou of jouw organisatie. Selecteer eventueel ook specifiek op al wel of nog niet benaderde kandidaten.

Onderaan geopend profiel:

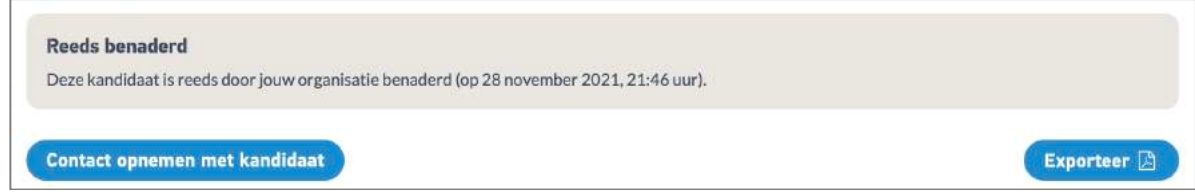

## In lijst met de selecteren criteria:

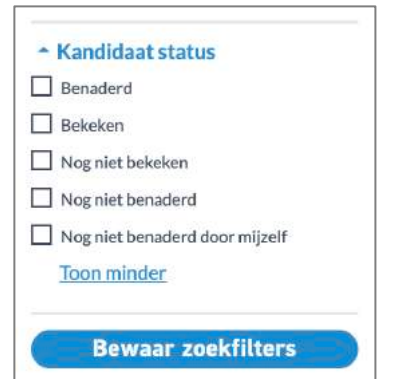

# In profielen-overzicht:

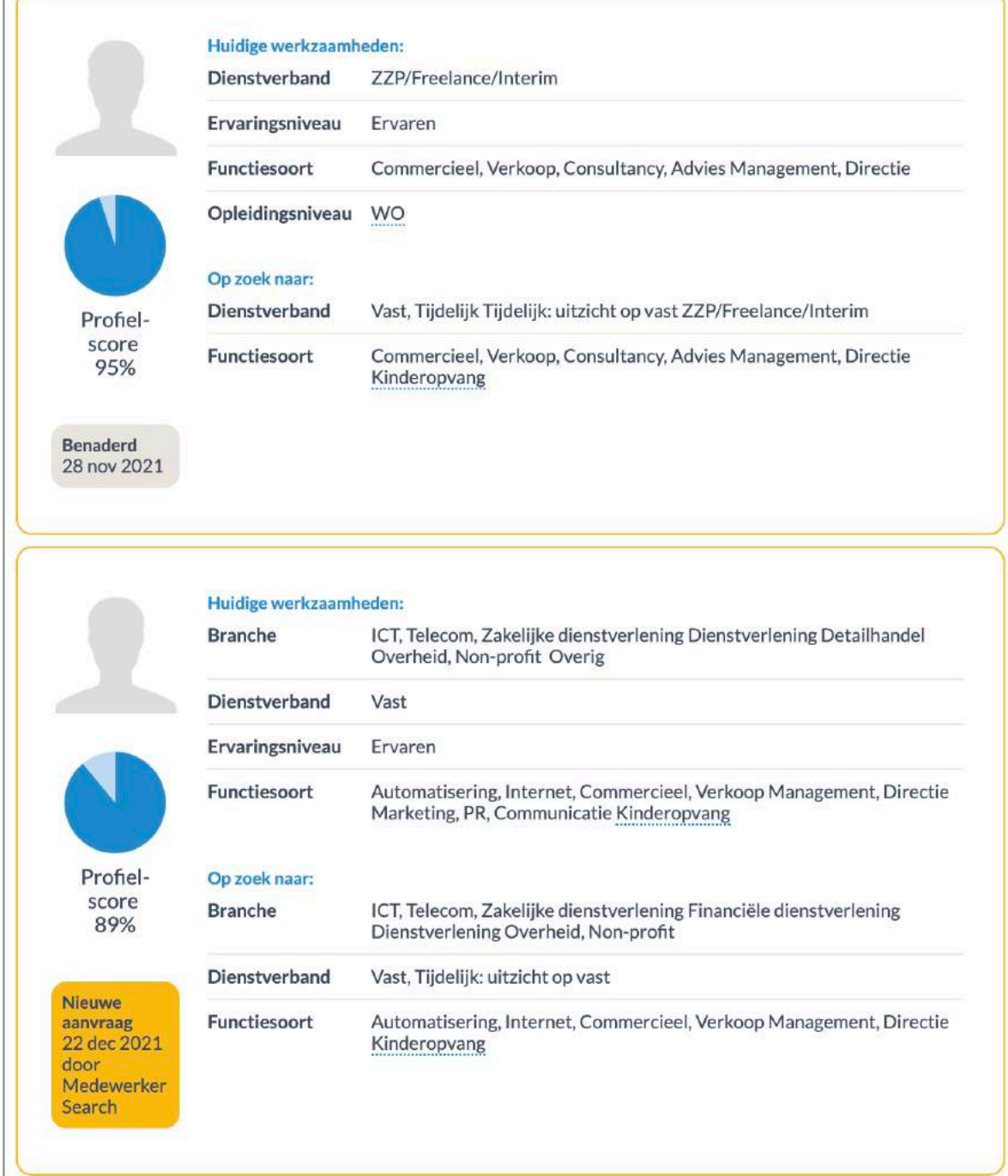

Maak eventueel ook een eigen login voor collega's binnen de organisatie en beheer de rechten van collega's die al een profiel hebben via "Medewerkers" in plaats van allemaal gebruik te maken van een algemeen/gedeeld profiel. Hierdoor is gemakkelijker terug te zien welke collega een kandidaat al heeft benaderd.

**Tip:** maak eventueel ook een login aan dat is gekoppeld aan een algemeen e-mailadres (bijvoorbeeld hr@school.nl) zodat er ook toegang is als iemand uit dienst gaat.

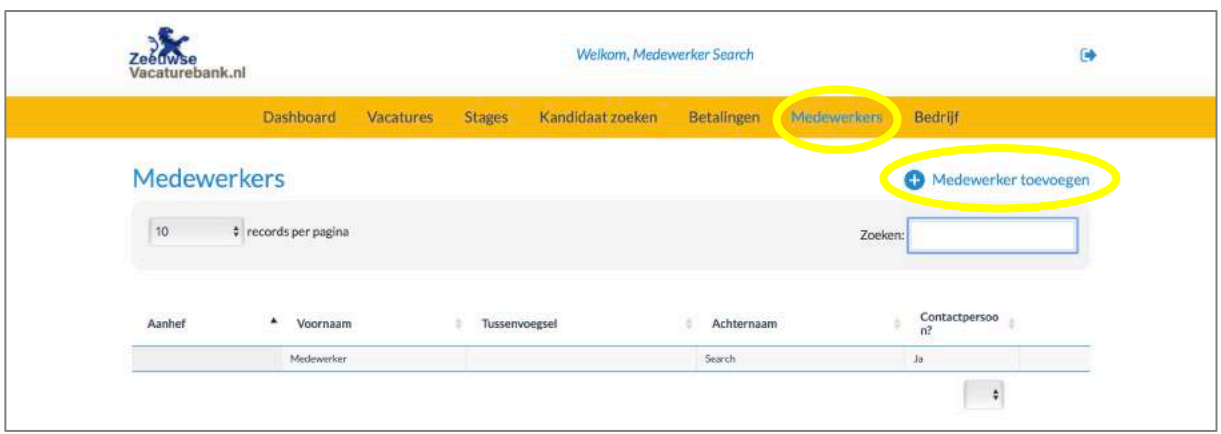

Ga naar "Medewerkers" in de gele menubalk en kies "Medewerker toevoegen".

Selecteer de rechten en vul de gegevens in. Je collega krijgt automatisch een mail.

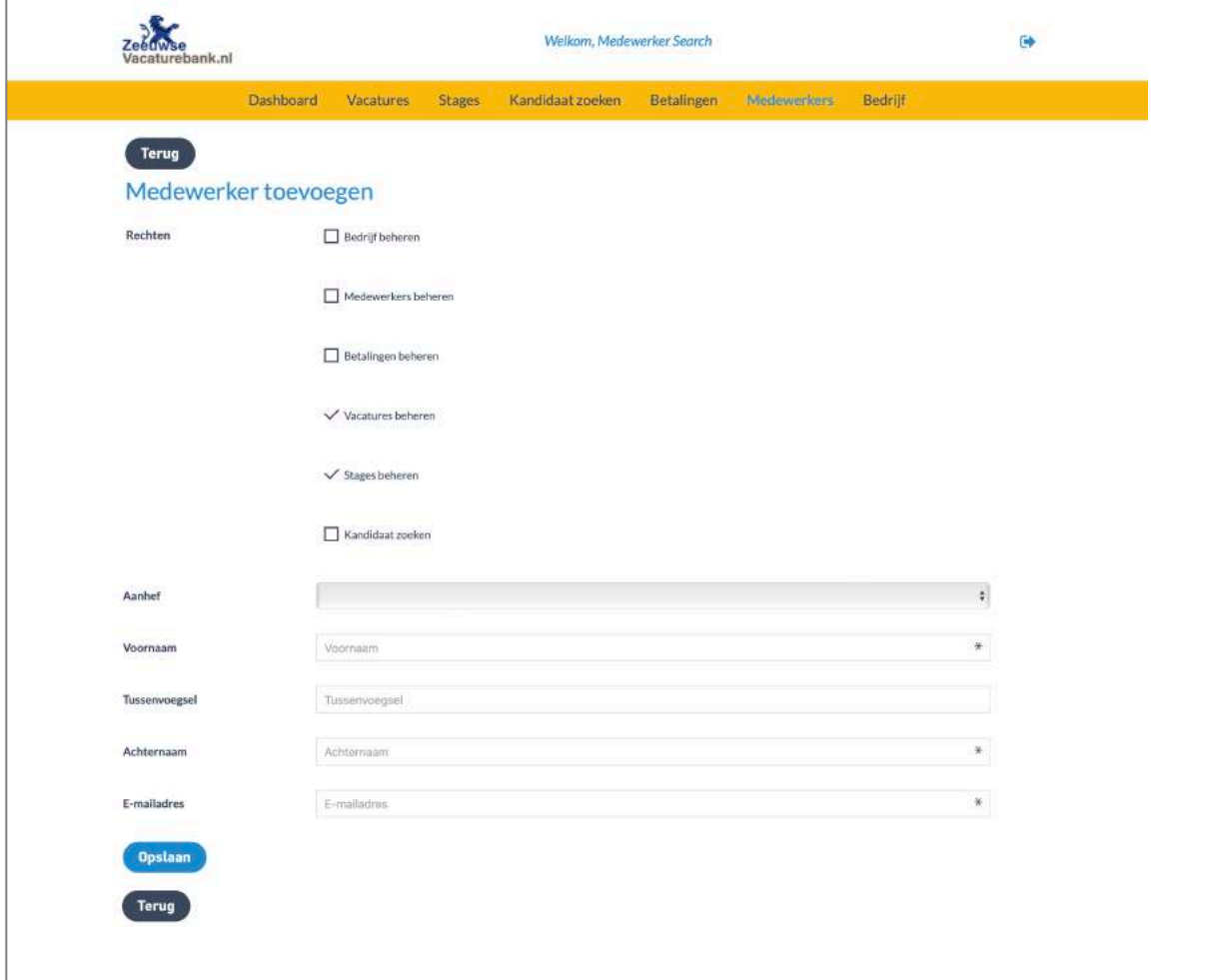

### **Help je mee?**

De Kandidaten-database van de Zeeuwse Vacaturebank is er van en voor Zeeland. Een Zeeuws hulpmiddel dat helpt bij het eenvoudiger en goedkoper vinden en behouden van potentiele kandidaten voor Zeeuwse werkgevers. Als we met elkaar de krachten bundelen is dat goed voor alle Zeeuwse werkgevers en heel Zeeland. Het is daarom van belang dat Zeeuwse werkgevers actief meehelpen om de Kandidaten-database te vullen, door zelf ook afgewezen of teruggetrokken kandidaten erop te wijzen dat zij een profiel met cv kunnen aanmaken op de Zeeuwse Vacaturebank. Zeker in het geval van kandidaten van buiten Zeeland is dit van groot belang. Dat is een voorwaarde voor het gebruik. Neemt u daarom in uw "sorry, je bent het niet geworden-mail" een korte tekst op over de mogelijkheid om een online-cv aan te maken via Lesgeven In Zeeland/Zeeuwse Vacaturebank.

*Als u afgewezen of teruggetrokken kandidaten adviseert om ook hun cv te uploaden, dan kunnen we samen meer interessante kandidaten vinden en behouden voor het Zeeuwse Onderwijs!*

**Directe link voor kandidaten naar aanmaken profiel en cv:** https://www.zeeuwsevacaturebank.nl/aanmelden/aanmelden-werkzoekende

#### **Vragen?**

**Als er vragen zijn, neem dan gerust contact op met de Zeeuwse Vacaturebank via e-mailadres: contact@zeeuwsevacaturebank.nl.**